# 國立臺北教育大學

出納支付網路查詢系統操作說明

一、查詢步驟:

請至北教大首頁—> 教職員工(在校生)—>教務系統(財務資訊)—>出納支付網路查詢系統 或 北教大首頁—>行政單位—>總務處—>出納組—>出納支付網路查詢系統

(網址為[http://cashier.ntue.edu.tw/\)](http://cashier.ntue.edu.tw/)

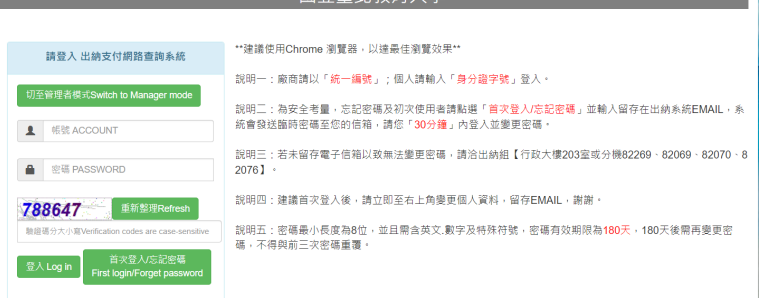

在出納系統有留存e-mail,可在網頁上點選「首次登入/忘記密碼」

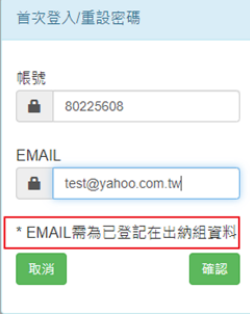

## 系統會發送臨時密碼到受款人信箱,30分鐘內要登入變更密碼

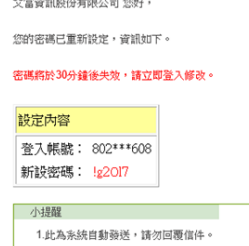

若無法提供電子信箱以致無法變更密碼,請洽出納組(02)2732-1104

分機82269、82069、82070、82076

- 常見問題:登打上帳號密碼,點選"登入"卻沒有反應,無法登入
- 解決方式:請將瀏覽器改選【無痕模式】重新登入支付查詢網頁,或是清除Google Chrome的 瀏覽紀錄及Cookie,再重新登入

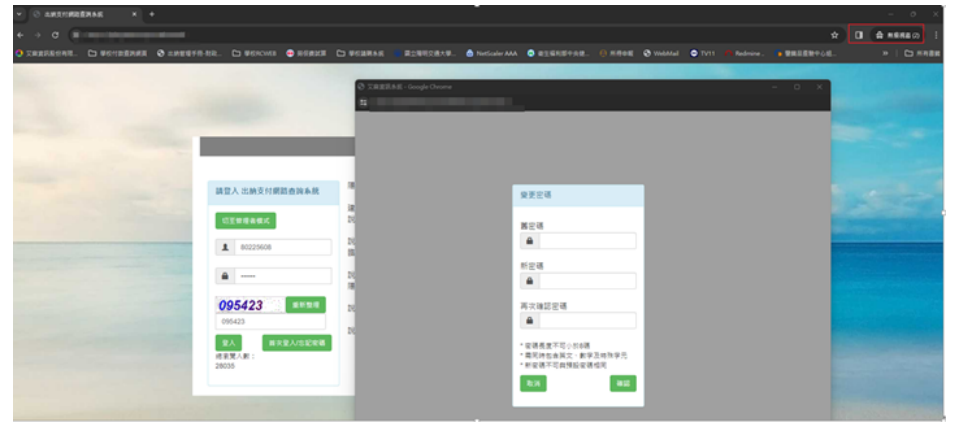

二、查詢類別

如圖示:

- 1.出納給付(108年1月起)、 2.零用金給付(108年8月起)、
- 3.出納給付(107年12月前)、4.零用金給付(108年7月前)、
- 5.薪資給付(107年起)、6.扣繳憑單(105年起)、7.全年所得(107年起)

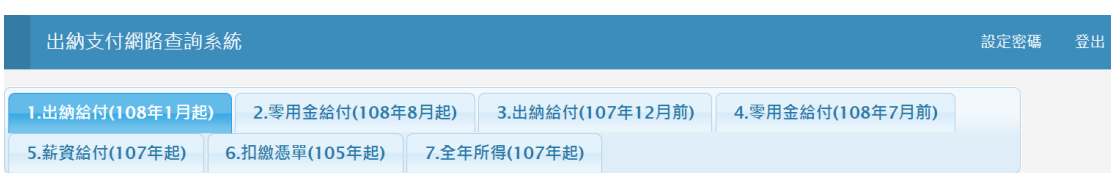

#### 說明:

- 1.可查詢付款資料的期間如上圖所示。
- 2.使用對象:全校教職員工(含兼任)、學生、廠商。
- 3.薪資給付:可查詢教職員工之薪資。
- 4.出納、零用金給付:可查詢除薪資類別外之其他款項(例如:廠商貨款、請購代墊款項、 工讀金、獎助學金、補助費、工作費…等。)

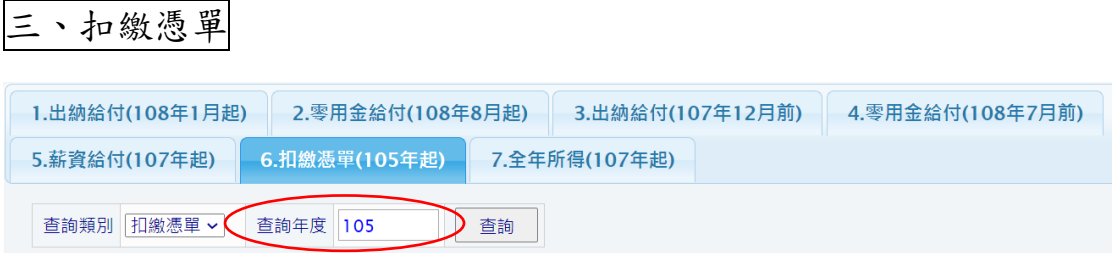

### 說明:請輸入年度:105年以後,以國稅局申報當年度為限 。

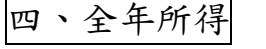

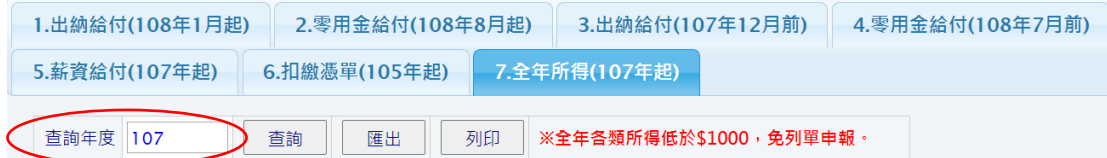

## 說明:請輸入年度:107年以後